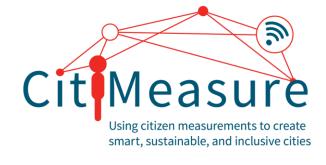

# CitiMeasure

Using citizen measurements to create smart, sustainable and inclusive cities

INSTRUCTIONS ON HOW TO USE CITIAIR

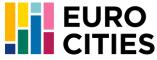

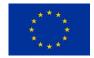

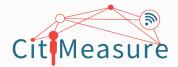

## What is CitiAIR?

**CitiAIR** is an online inventory of initiatives from all over Europe that empowers individuals to monitor air pollution in their neighbourhood.

The main objective of this online tool is to collect **technical and descriptive** information about cities and citizen science organisations using low-cost sensors and other devices to measure air quality with communities.

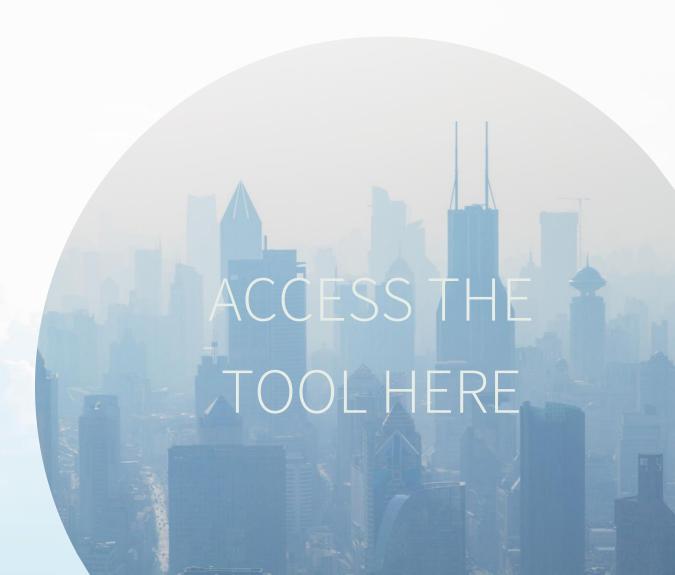

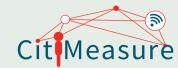

# 1

# How to Use the Tool

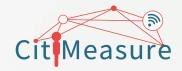

## Navigation Bar (Option 2)

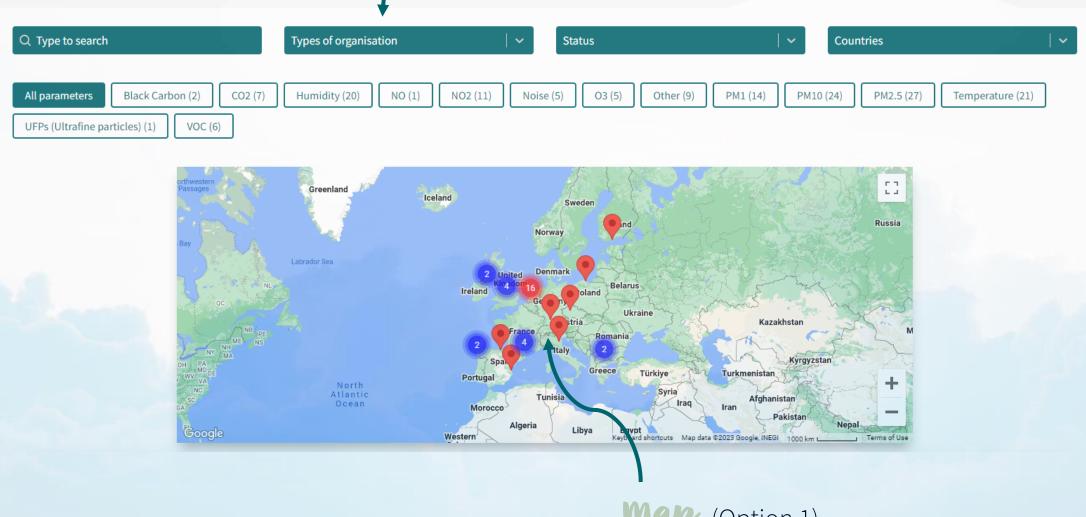

Map (Option 1)

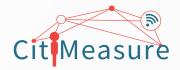

## Option 1: Use the Map

Users can directly access the map and explore different initiatives. These are represented using a location identifier.

If numerous initiatives exist in a region, they are clustered. This way, users can identify particularly active regions right away.

Once they click on the blue circle, the map zooms in on the respective initiatives. Users can then select the initiative they are interested in.

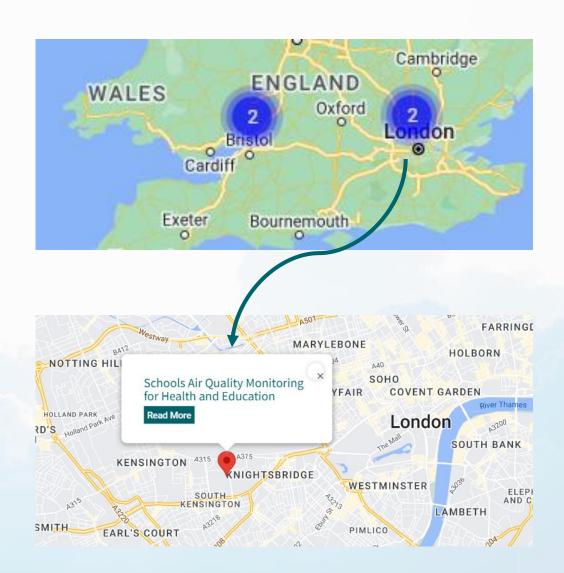

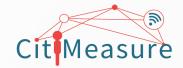

## Option 2: Use the Navigation Bar

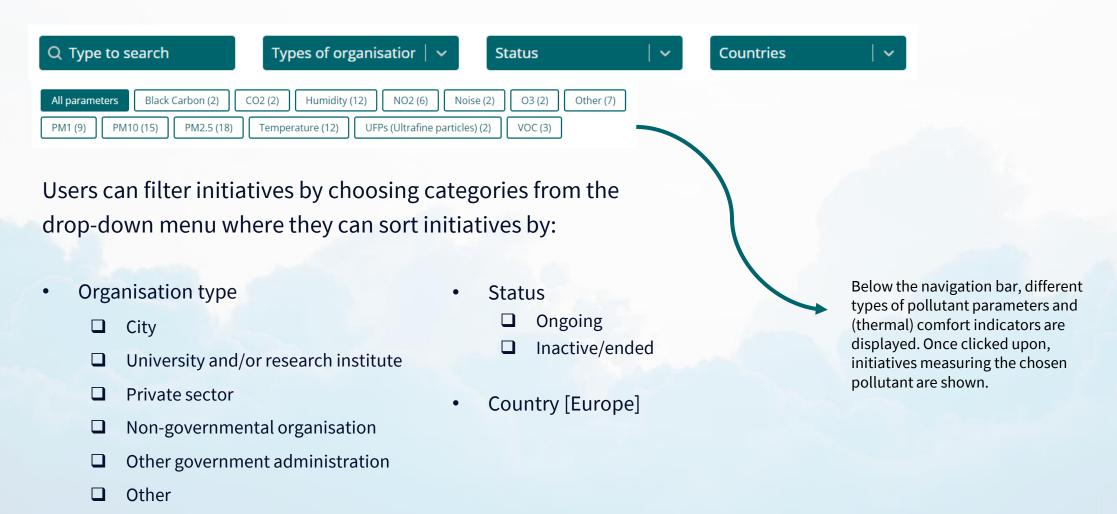

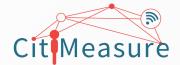

## Search Box

#### Q Type to search

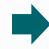

#### Q commuting

×

Air-Break - Co-producing healthy clear commuting air spots in town Location: Ferrara, Italy **Description:** Air-Break set the ambitious goal of reducing air-pollution by 25% in the most critical areas of the city. The project will tackle air-quality issues through a set of integrated actions along four core strategic fields: Nature-Based Solutions, with the plantation of phyto-absorbing species; Infrastructural upgrades for sustainable mobility. Technological equipment, with the deployment of air-quality monitoring stations, as well as of innovative digital services and gamification applications, towards the incentivisation of environmentally friendly behaviours; Awareness-raising and stakeholders' List of parameters measured: PM2.5, PM10, NO2, Temperature, Humidity, CO2, VOC, O3, PM1 October 24, 2022

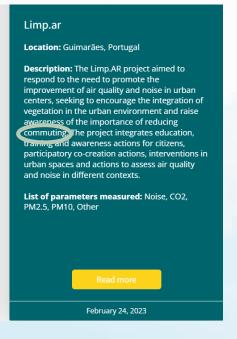

Users are invited to use the search box to look for key information among the CitiAIR initiatives. This allows visitors to find what they need faster. In the example here, all projects tackling the issue of clean commuting are displayed.

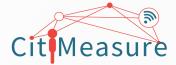

### Read More

#### View using navigation bar

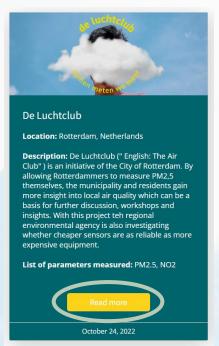

#### View using map

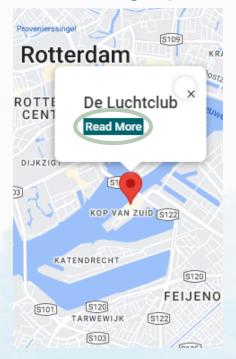

The "Read More" button directs users to a separate page where users can find out more about the respective initiative. The information displayed here is based on the questionnaire the initiatives submitted online.

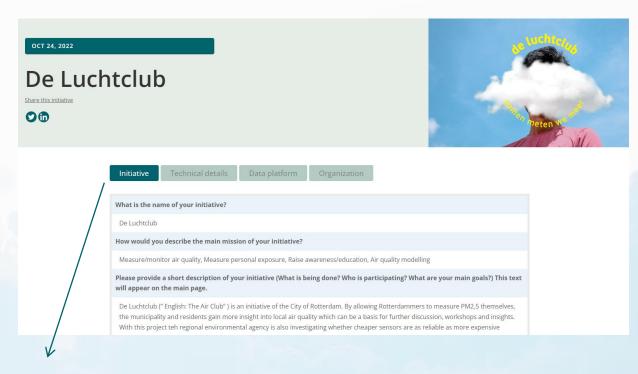

Users can switch between four different tabs.

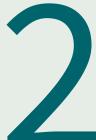

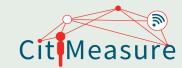

# How to Add New Initiatives

## **Share Your Story**

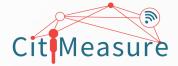

#### SHARE YOUR STORY

Is your municipality, organization, or company involved in participatory air quality monitoring initiatives? Then we would love to hear from you and to have your story on the map! Please take 20 minutes to fill out the survey to help interested cities and organizations across Europe find you, learn from you, and set up their own project.

I WANT TO SHARE MY STORY

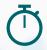

Adding a new initiative can take up to 30 minutes.

In the 'Share Your Story' section of the website, organisations are invited to submit their initiatives. Once users click on the 'I want to share my story' button, they are redirected to a new page asking them to fill in the details of their initiative. The questionnaire seeks information about key characteristics of the project, technical details, data use, and contact details.

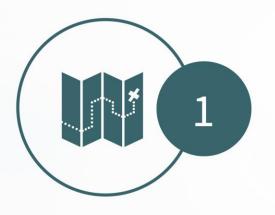

**Fill in information about** your organisation. Please include a real address so the map can find you!

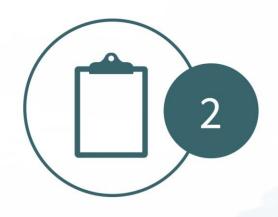

Add information about your citizen science initiative on air quality. Please share your best estimates with the community!

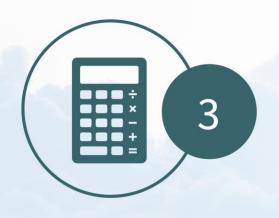

Add technical details about the equipment used in your initiative. If there are multiple devices, please repeat this step as often as necessary.

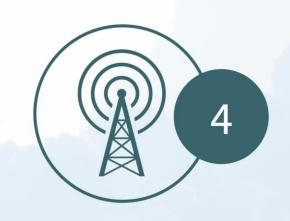

Fill in information about your data platform and lessons learnt.
Think about what you want to share.

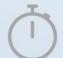

Fill-in time: 30 minutes

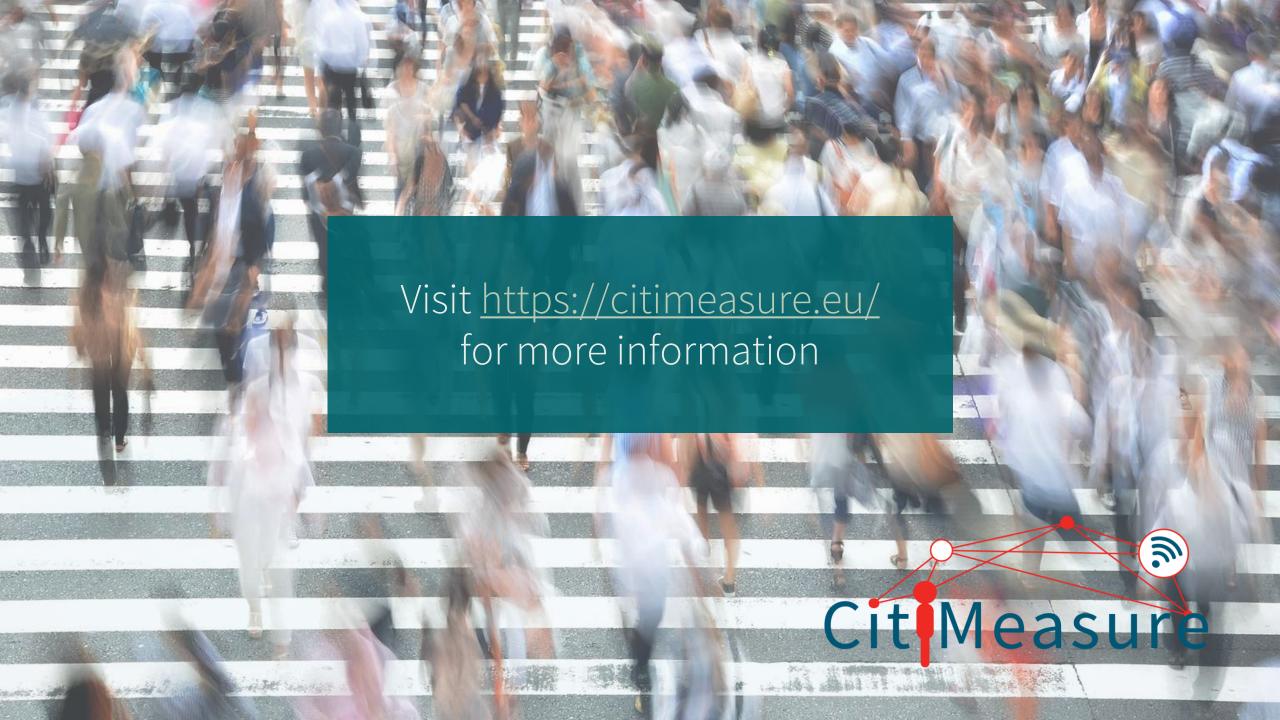